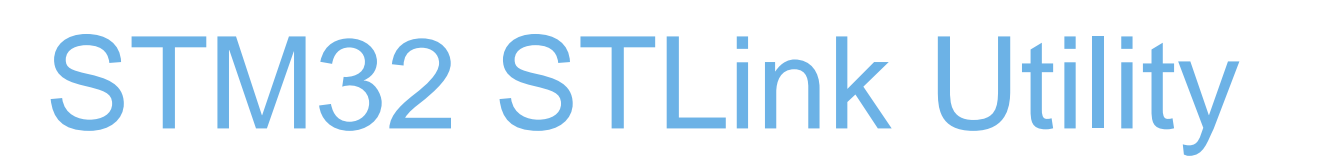

QU

How to ...

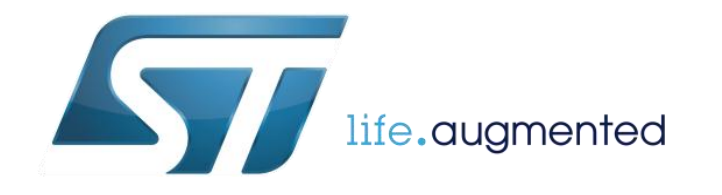

# STM32 STLink Utility - overview 2

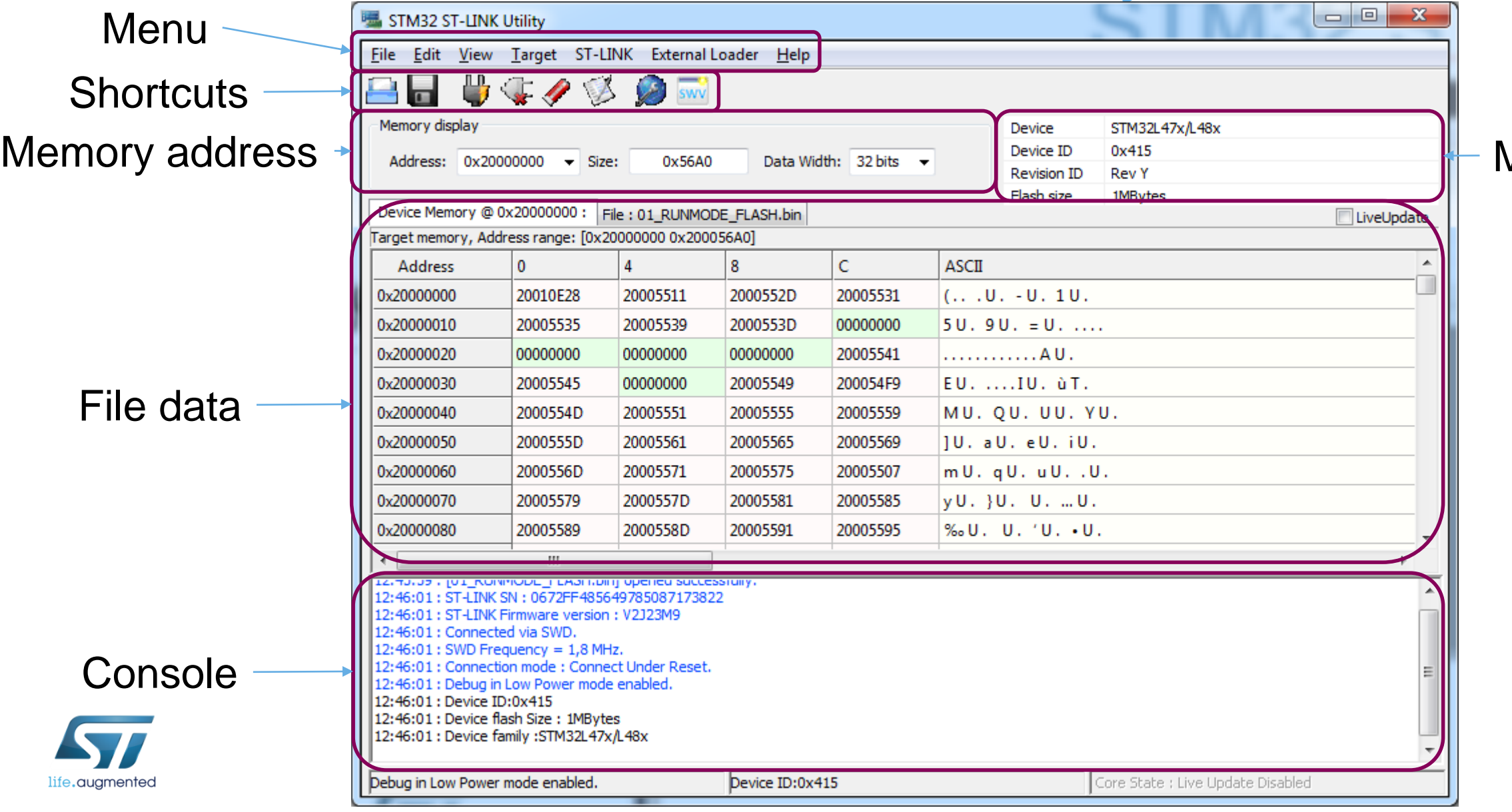

#### MCU's info

# STM32 STLink Utility – connecting to target and opening file

• Connecting to target

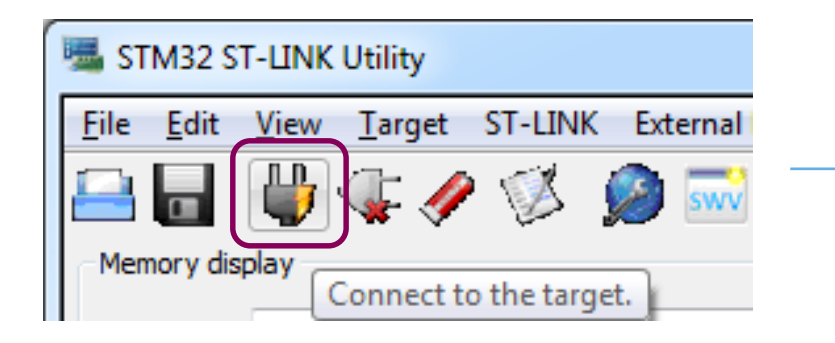

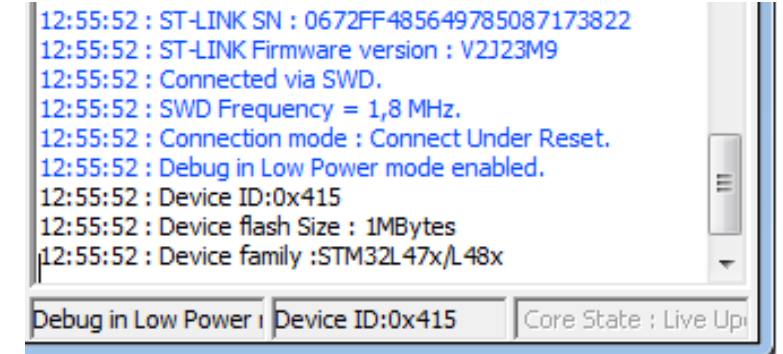

• Opening file

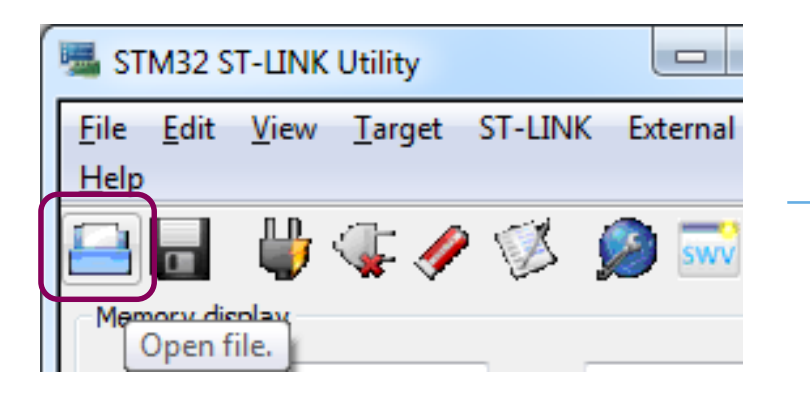

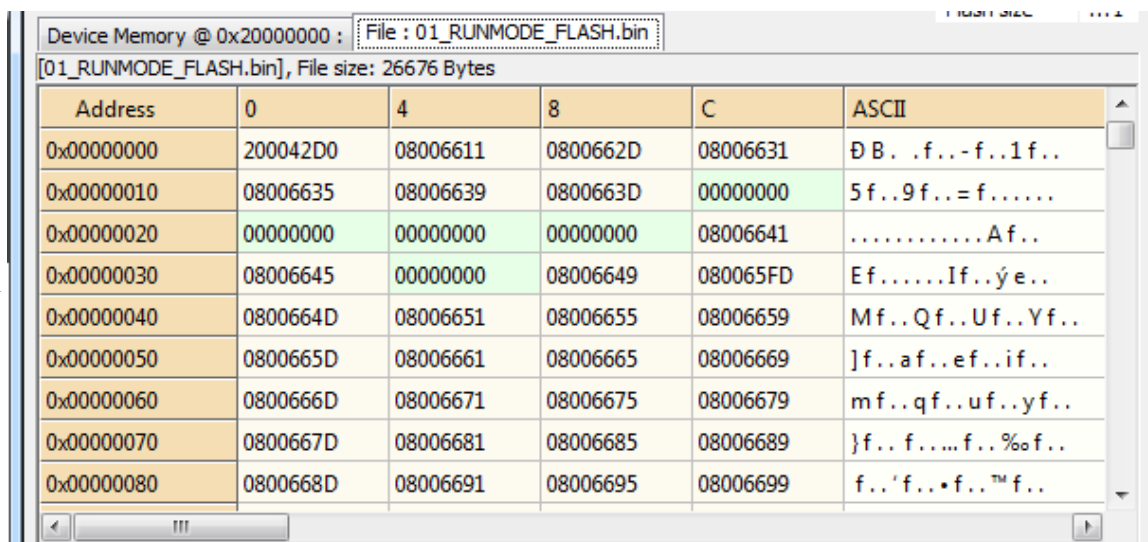

3

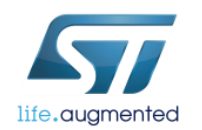

### STM32 STLink Utility – loading file to Flash  $\frac{1}{2}$

#### • Configuring the start address

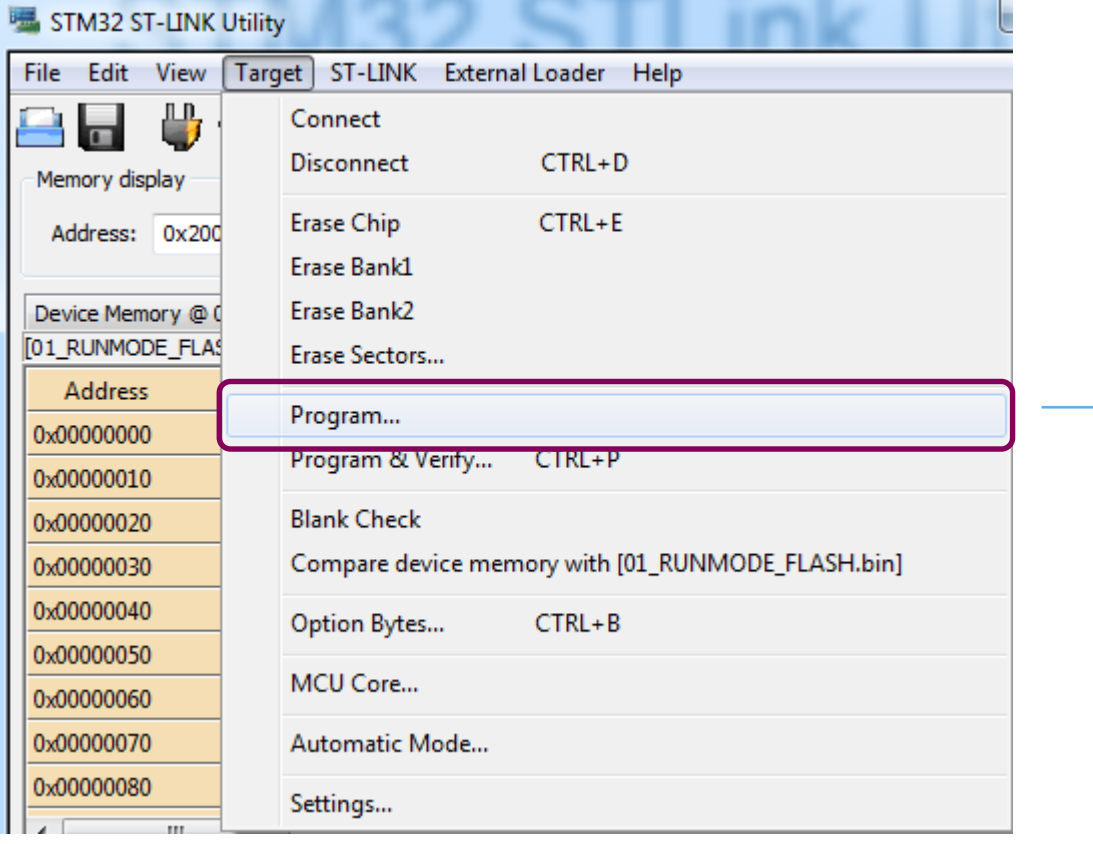

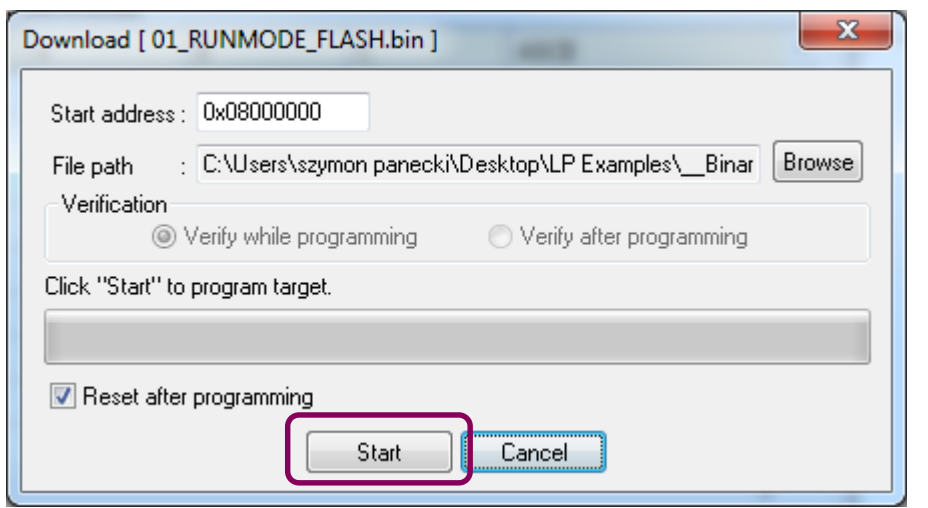

## STM32 STLink Utility - loading file to SRAM

### 1) Unchecking nBoot1

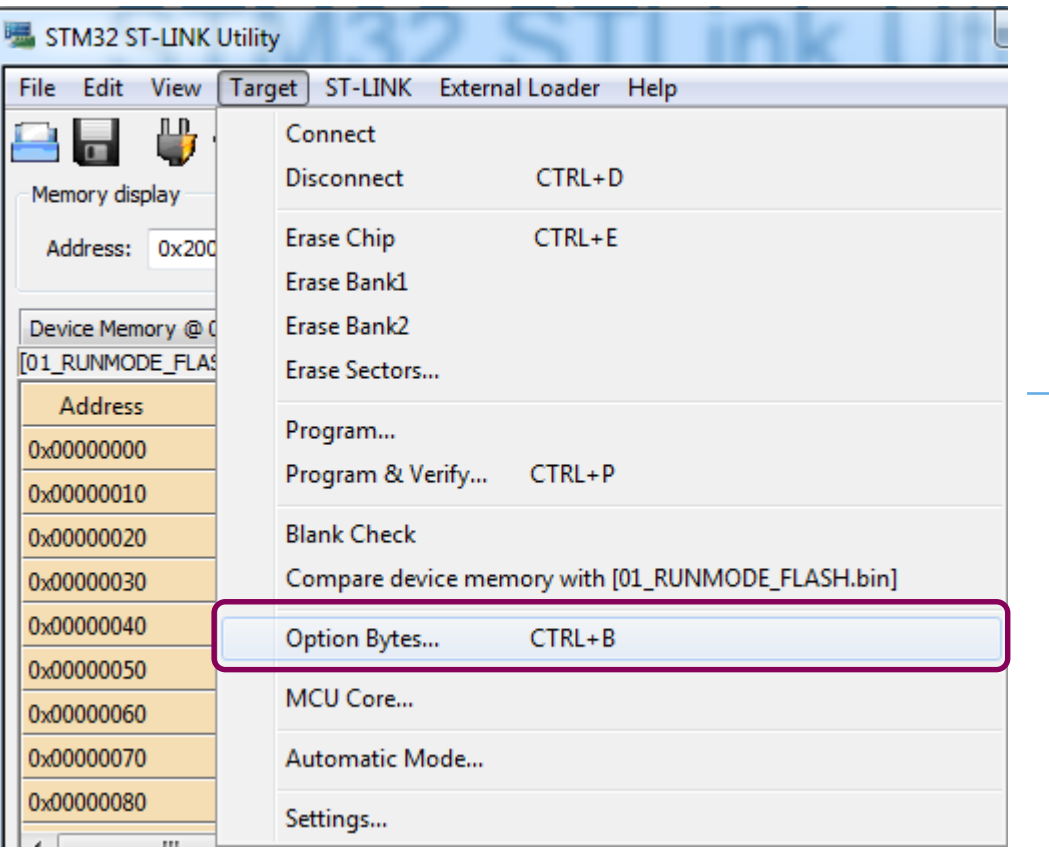

 $\mathbf{x}$ **Option Bytes** Read Out Protection **BOR Level:** Level 0 Level 0  $\cdot$  $\mathbf{v}$ User configuration option byte **V** IWDG SW **M** IWDG STDBY  $\Box$  nBootO  $\Box$ pooto **M** IWDG STOP  $\Box$  IWDG\_ULP  $\n **7**$  nBoot1 **V** wwpg sw □FZ IWDG STOP □ nSRAM Parity FZ IWDG STDBY BD<sub>ors</sub> Together with the BOOT0 pin, selects the Boot mode: SRAM2 RST  $\Box$  PCROP\_RDP l nE nB00T1 checked/uncheked and BOOT0=0 => Boot from Main Flash memory. **V** SRAM2 PE □ nBoot0\_SW\_Cfg  $\lceil nB \rceil$ nB00T1 checked and BOOT0=1 => Boot from System memory. M<sub>n</sub>RST SHDW □ BOOTO nSW Config BF nB00T1 unchecked and BOOT0=1 => Boot from Embedded SRAM. M<sub>nRST</sub> STOP VDDA\_Monitor J DHATRANK  $\neg$ <sub>n</sub>DBANK M<sub>nRST</sub> STDBY SDADC12 VDD\_Monitor  $\Box$ DB1M Boot address option bytes BOOT\_ADD0(H) Boot from (H) Boot from (H) BOOT ADD1 (H) User data storage option bytes  $Data1(H)$ Data 0 (H) Flash sectors protection Flash protection mode: Write protection  $\overline{\phantom{a}}$ Page Start address Size Protection No Protection  $\Box$  Page 0 0x08000000 2K  $\Box$  Page 1 0x08000800 2K No Protection  $\Box$  Page 2 0x08001000 2K No Protection  $\Box$  Page 3 0x08001800 2K No Protection **Page 4** 0x08002000 2K No Protection **Page 5** 0x08002800 2K No Protection 0x08003000 2K No Protection Page 6 Page 7 0x08003800 2K No Protection **Page 8** 0x08004000 2K No Protection  $\mathbf{r} \cdot \mathbf{r} = \mathbf{r} \cdot \mathbf{r}$  .  $\mathcal{W}_\mathcal{P}$ Select all Unselect all **Apply** Cancel

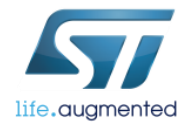

### STM32 STLink Utility - loading file to SRAM  $\blacksquare$

#### 2) Connecting Boot0 to VDD

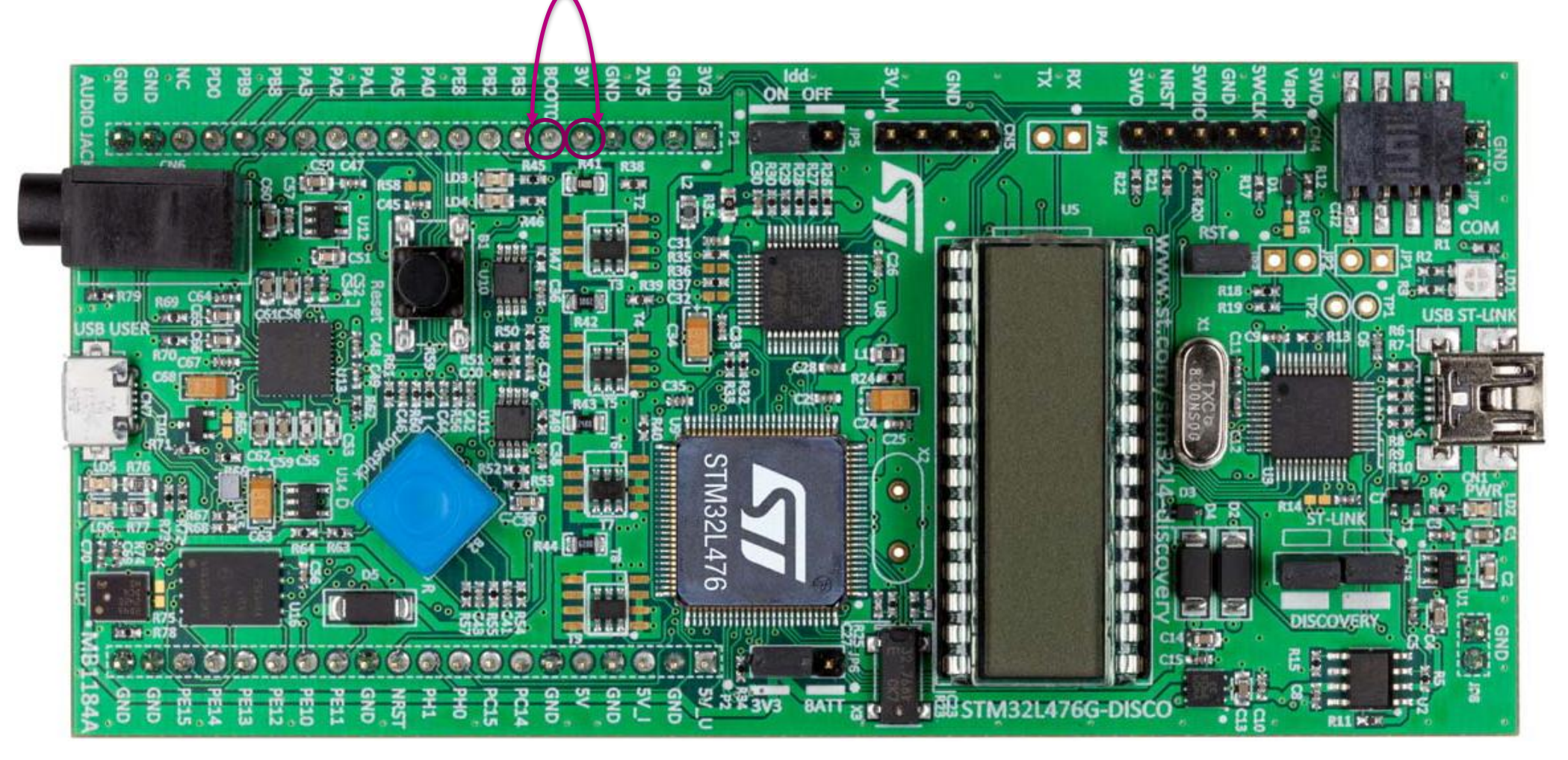

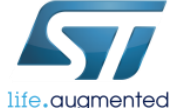

## STM32 STLink Utility – loading file to SRAM  $\blacksquare$

#### 3) Configuring the start address

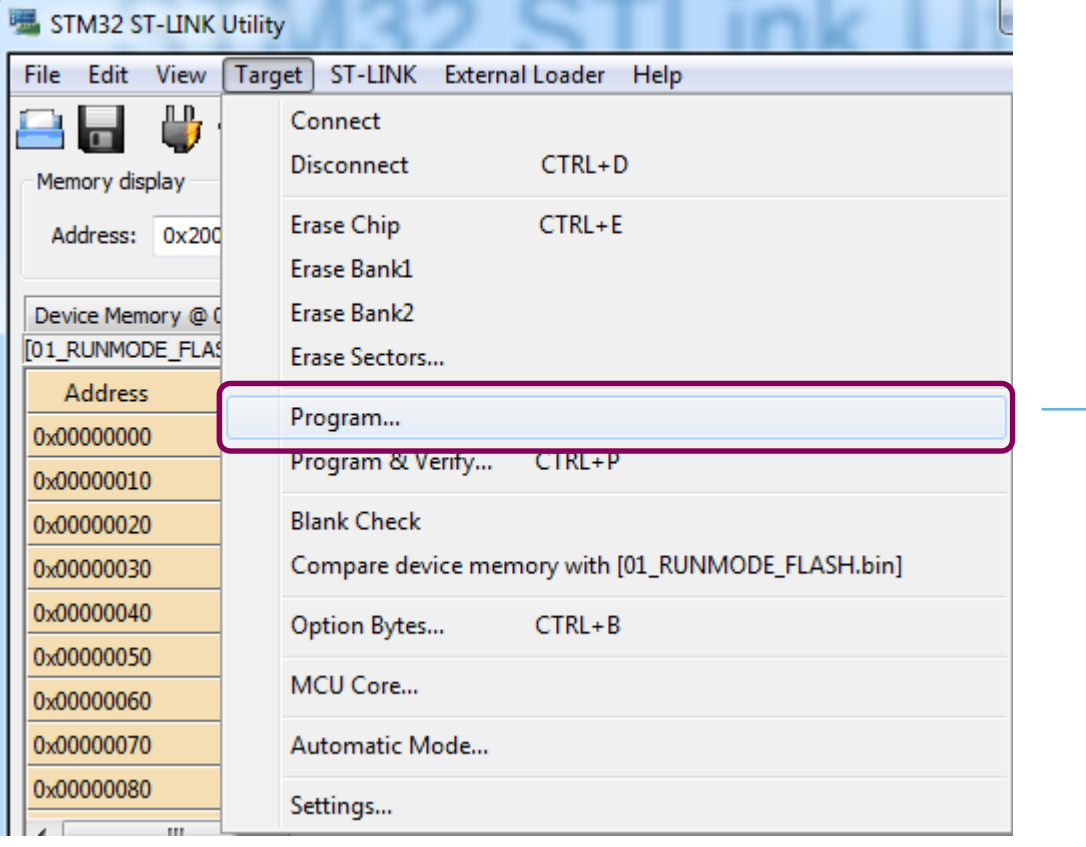

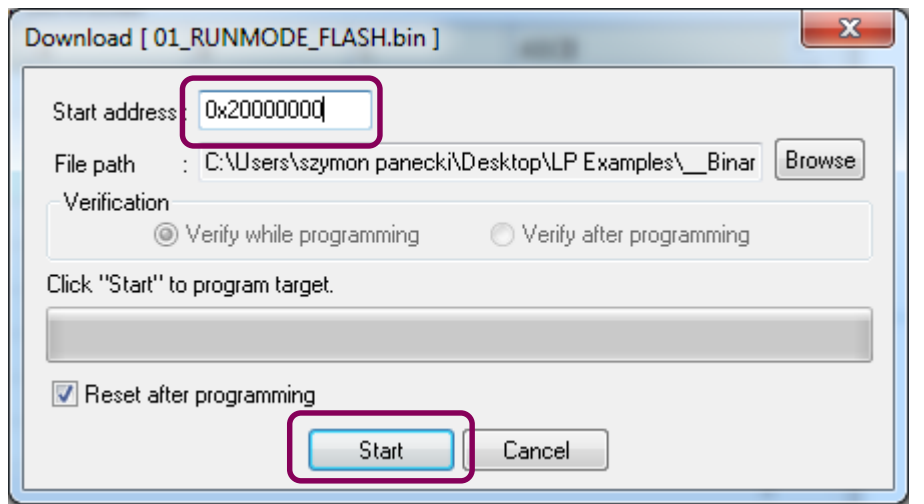

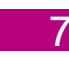

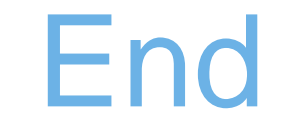

 $34$ 

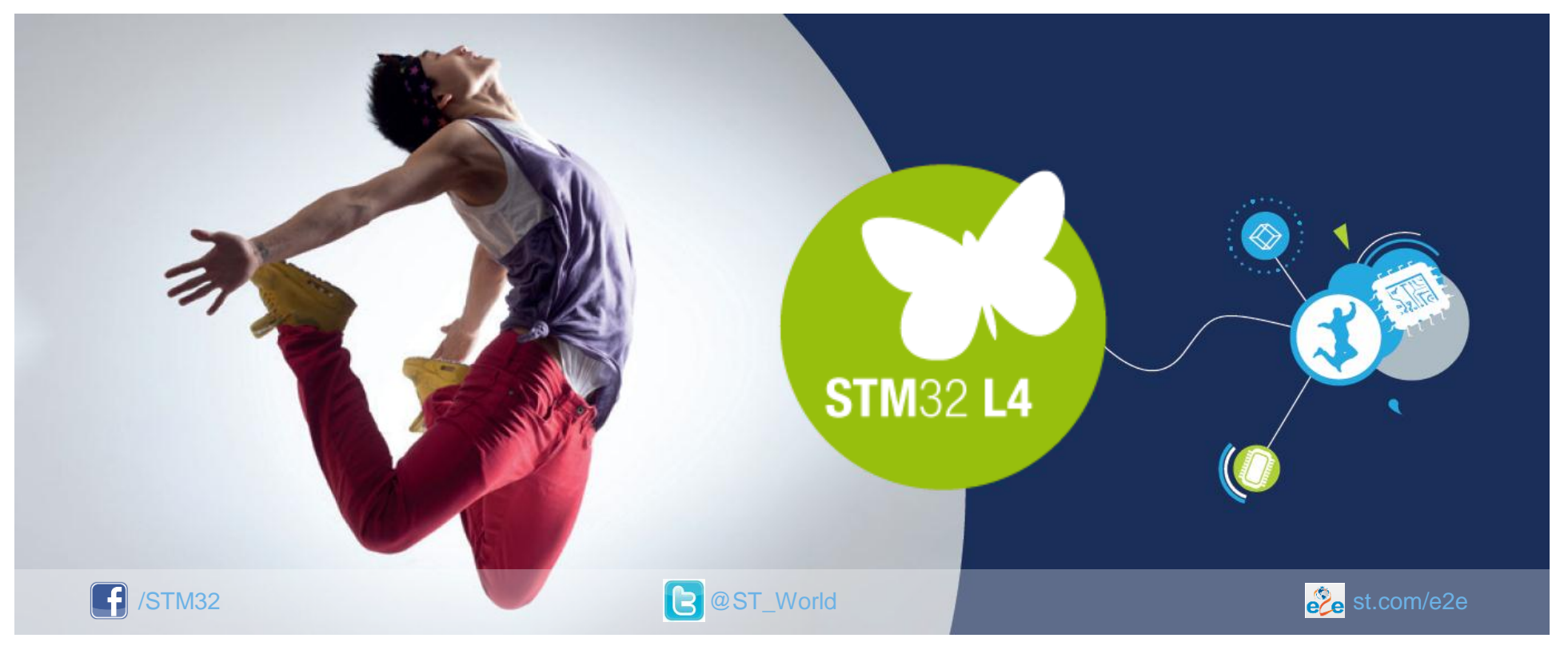

### www.st.com/stm32l4

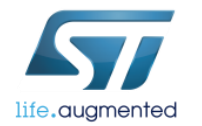